## LG K11 Pošta SiOL nastavitve

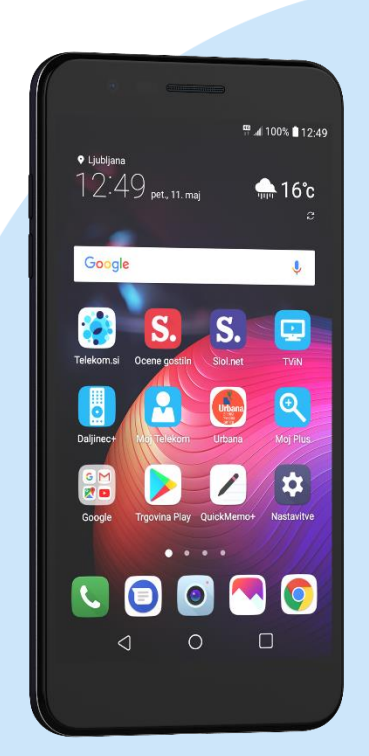

## Meni E-pošta

- **•** Ostalo
	- E-poštni naslov: [vaš elektronski naslov] Ročna namestitev
		- $\blacksquare$  IMAP4\*
			- Nastavitev strežnika za dohodno pošto
			- **IMAP4 strežnik: pop.siol.net\***
			- Varna vrsta: Izključeno
			- Številka vrat: 143\*
			- Uporabniško ime: [vaše uporabniško ime za SiOL]\*\*
			- Geslo: [vaše geslo za SiOL]\*\*
			- E-poštni naslov: [vaš elektronski naslov] \*\* **Naslednii** 
				- Nastavitve strežnika za odhodno pošto
				- Strežnik SMTP: mail.siol.net\*\*
				- Varna vrsta: SSL (sprejmi vse certifikate)\*\*
				- Številka vrat: 465\*\*
				- Zahtevan je vpis: [kljukica]\*\*
				- Uporabniško ime: [vaše uporabniško ime za SiOL]\*\*
				- Geslo: [vaše geslo za SiOL]\*\* **Naslednii**
				- Nastavitev je končana
				- · Ime računa: Pošta SiOL\*
				- Tvoje ime (prikazano v odhodnih sporočilih): [po želji] Končano
	- \* Nastavitve veljajo za **Pošto SiOL**. Označene podatke za druge e-naslove, preverite pri svojem ponudniku e-poštnih storitev.
	- \*\* Nastavitve veljajo za **Pošto SiOL**. V primeru, da nimate pošte SiOL, nastavitve odhodnega strežnika preverite pri ponudniku svoje e-pošte (Telemach, T-2, Amis,…).

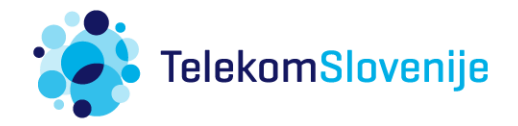